# **MEMBACA ID KARTU MENGGUNAKAN NFC PADA ANDROID**

**Banu Wirawan Yohanes<sup>1</sup> , Jati Kristianto, Saptadi Nugroho** Fakultas Teknik Elektronika dan Komputer, Universitas Kristen Satya Wacana, Salatiga, Indonesia <sup>1</sup>banu.yohanes@staff.uksw.edu

# **Abstrak**

Identification method using Near Field Communication (NFC) is rarely found in Indonesia. Although, there are many smartcard applications where data can be read by NFC devices. This article discusses card identification system based on NFC technology using Android smartphone. Several cards are able to be detected and read by NFC sensor within Android smartphone. Data retrieved using smartphone also stored in SQLite database in Android.

*Key word* : NFC; tag; Android

# **1. Pendahuluan**

Teknologi *Near Field Communication* (NFC) [1,2] yang menggunakan komunikasi nirkabel dapat digunakan untuk proses mengenali identitas seseorang dengan menggunakan kartu, seperti misalnya kartu tanda penduduk, surat ijin mengemudi, kartu tanda pengenal mahasiswa, dan lain sebagainya. Pada penelitian sebelumnya telah dikerjakan untuk membaca kartu RFID menggunakan modul RFID *reader* pada aplikasi sistem *e-money* [3].

Sensor pembaca NFC dapat ditemukan di dalam perangkat keras seperti *smartphone* yang bisa digunakan untuk membaca data dalam kartu identitas tersebut. Di dalam *smartphone* tersebut juga disediakan beberapa aplikasi yang dapat digunakan untuk menyimpan data, yaitu database SQLite yang merupakan aplikasi *open source*. Data identitas seseorang juga bisa disimpan di dalam database tersebut. Makalah ini membahas proses pembacaaan identitas kartu dengan menggunakan NFC pada *smartphone* yang berbasis Android. Data dan identitas yang berkaitan dengan identitas kartu disimpan di dalam basis data di dalam *smartphone* Android.

#### **2. Metodologi**

Berikut penjelasan metode persiapan penggunaan sistem NFC dan pengambilan data dari kartu. Dimulai dengan proses instalasi aplikasi ke dalam *smartphone.* Ketika pertama dijalankan, dilakukan proses cek apakah *smartphone* memiliki peranti NFC dan proses deteksi apakah peranti NFC sudah diaktifkan atau belum. Jika NFC belum diaktifkan maka aplikasi tersebut akan menampilkan sebuah pesan yang akan menanyakan apakah NFC akan diaktifkan atau tidak. Proses pengaturan NFC akan dilakukan apabila pengguna ingin mengaktifkan piranti NFC. Jika *smartphone* sudah mengaktifkan NFC maka selanjutnya bagian belakang

*smartphone* ditempelkan/didekatkan pada jarak kurang dari 0.5 cm dengan kartu identitas mahasiswa. Kemudian s*martphone* akan membaca apakah tag tersebut merupakan tag NFC. Jika itu merupakan tag NFC maka selanjutnya *smartphone* akan mengambil data di dalam kartu tersebut. Format datanya adalah *NDEFmessage* [4]. Dari data tersebut diambil identitas (ID)–nya saja untuk disimpan dalam basis data. Setelah mendapatkan ID dari kartu tersebut, kemudian dicocokan dengan data ID di dalam basis data. Jika ID tersebut sudah ada di basis data maka aplikasi tersebut akan langsung menampilkan informasi terkait dari basis data. Jika belum ada maka akan diisi terlebih dahulu data seseorang yang baru lalu disimpan dalam basis data. Gambar 1 menampilkan diagram alir untuk proses identifikasi kartu berbasis NFC pada *smartphone* Android.

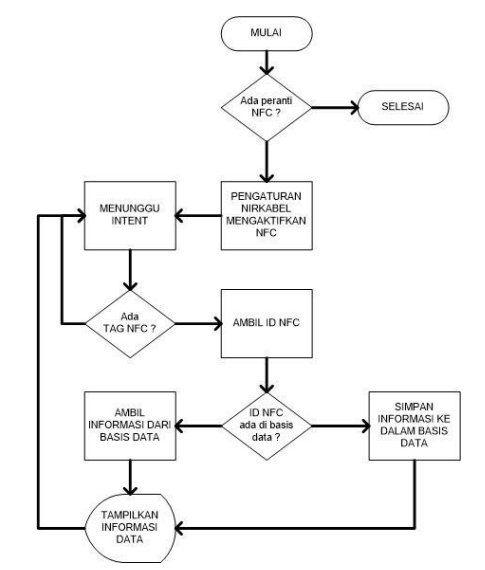

**Gambar 1.** *Diagram Alir Sistem Identifikasi Kartu berbasis NFC pada Smartphone Android*

### **3. Pembahasan**

Berikut pembahasan mengenai hasil percobaan yang dilakukan pada sebuah *smartphone* Android untuk membaca data kartu.

Gambar 2a. menampilkan notifikasi apabila NFC pada *smartphone* belum diaktifkan, dengan pesan teks "*NFC belum aktif. Silahkan mengaktifkannya pada pengaturan nirkabel*." Apabila NFC pada *smartphone* sudah diaktifkan maka aplikasi akan menunggu apakah ada tag yang terdeteksi, ditampilkan pada Gambar 2b.

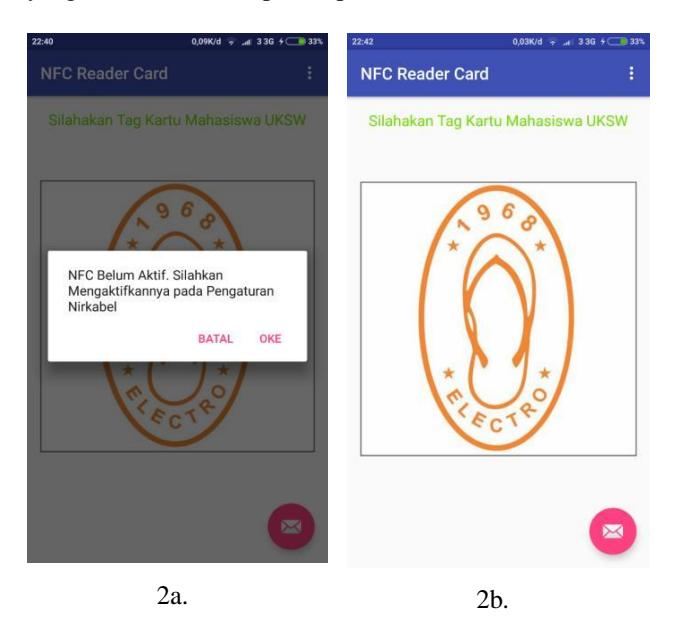

**Gambar 2a.** *Notifikasi NFC belum aktif;* **2b.** *NFC telah aktif dan menunggu deteksi kartu*

Apabila tombol "*oke*" ditekan, maka akan membuka pengaturan nirkabel untuk mengaktifkan piranti NFC seperti yang ditunjukkan pada Gambar 3.

| Mode pesawat                                                                  |  |
|-------------------------------------------------------------------------------|--|
|                                                                               |  |
| <b>VPN</b>                                                                    |  |
| Penambatan & hotspot portabel                                                 |  |
| Tampilan nirkabel<br>Hubungkan ke tampilan memakai Wi-Fi                      |  |
| <b>NFC</b>                                                                    |  |
| <b>NFC</b>                                                                    |  |
| Memungkinkan pertukaran data saat ponsel<br>bersentuhan dengan perangkat lain |  |
| Android Beam                                                                  |  |
| Untuk menggunakan fitur ini, hidupkan NFC                                     |  |
| Posisi elemen aman                                                            |  |
| Menggunakan elemen aman tertanam                                              |  |

**Gambar 3.** *Menu Pengaktifan NFC pada Smartphone Android*

Apabila kartu yang ditempelkan ke bagian belakang *smartphone* memiliki NFC maka aplikasi ini akan mendeteksi bahwa ada tag yang terdeteksi. Kemudian apikasi akan membuka form informasi data pengguna. Setelah selesai mengisi semua informasi data kemudian tekan tombol "*save contact*" untuk menyimpan data tersebut. Jika kita tempelkan kembali kartu yang telah kita tempelkan sebelumnya dan tersimpan datanya, maka aplikasi akan menampilkan semua informasi yang telah diisikan sebelumnya. Gambar 4a, b, dan c menunjukkan proses pengisian data yang belum tersimpan di dalam basis data.

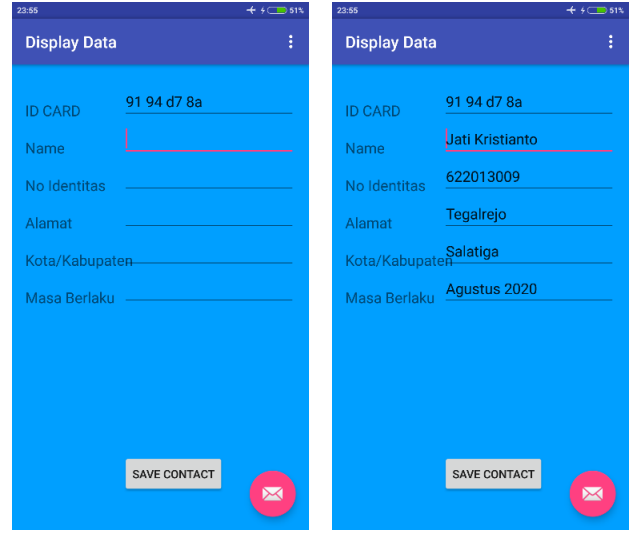

4a. 4b.

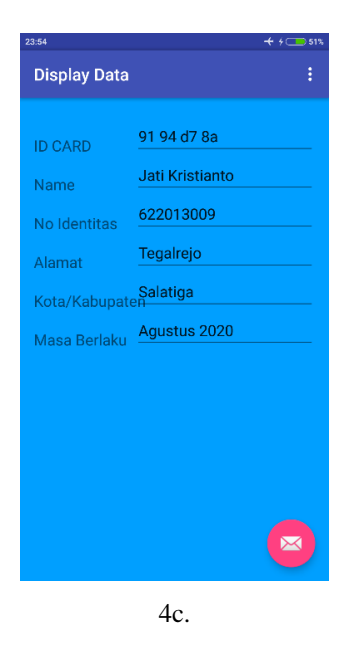

**Gambar 4a**. *Tag ID NFC dari kartu ditampilkan ketika kartu didekatkan ke smartphone;* **4b.** *Pengisian data untuk disimpan ke basis data*; **4c.** *Tampilan data yang telah tersimpan di dalam basis data*

Tabel 1 menampilkan data hasil percobaan identifikasi NFC dengan kartu cafetaria, kartu tanda mahasiswa, dan SIM. Terlihat bahwa kartu SIM menunjukkan data ID yang selalu berubah setiap pembacaan data.

| <b>Nama</b><br>Pemilik | Jenis<br>Kartu                  | <b>ID</b> Tag              | <b>ID</b> Tag               | <b>ID</b> Tag<br>3         |
|------------------------|---------------------------------|----------------------------|-----------------------------|----------------------------|
| Jati<br>Kristian<br>to | Kartu<br>Cafeta<br>ria          | 91 94 D7<br>8A             | 91 94 D7<br>8A              | 91 94 D7<br>8A             |
|                        | Kartu<br>Tanda<br>Maha<br>siswa | 80 2E 8E<br>7D 4B 4C<br>05 | 80 2E 8E<br>7D 4B 4C<br>0.5 | 80 2E 8E<br>7D 4B 4C<br>05 |
|                        | <b>SIM</b><br>$A^*$             | 12 13 15<br>16             | 12 14 15<br>16              | 12 13 17<br>16             |
|                        | <b>SIM</b><br>$C^*$             | 61 10 8E<br>A2             | A3 99 85<br>5B              | 17 E7 D8<br>32             |

**Tabel 1.** *Hasil Percobaan Identifikasi Kartu NFC*

\* *ID Tag selalu berubah setiap proses pembacaan data*

### **4. Kesimpulan**

Dari hasil pengujian dapat disimpulkan bahwa data id tag pada kartu cafeteria dan kartu tanda mahasiswa (KTM) terbaca tetap sama, tetapi id tag pada kartu SIM A dan C yang sama selalu berubah-ubah. Nomor identitas yang selalu berubah. Hal ini menyebabkan aplikasi menganggap bahwa kartu SIM yang ditempelkan merupakan kartu yang belum ada di basis data. Penambahan ijin penggunaan perangkat keras NFC pada aplikasi ini sangat penting karena jika tidak ada penambahan tersebut maka aplikasi tidak akan dapat membaca ID kartu. NFC pada *smartphone* sudah lama ada tetapi penggunaannya masih belum cukup banyak di Indonesia. Dengan keterbatasan aplikasi yang hanya dapat membaca ID dan menyimpan informasi, maka direncanakan untuk mengembangkan aplikasi tersebut untuk dapat membaca dan menulis informasi ke dalam sebuah kartu yang memiliki NFC.

#### **5. Ucapan Terima Kasih**

Terima kasih kepada Fakultas Teknik Elektronika dan Komputer, Universitas Kristen Satya Wacana, Salatiga yang mendukung publikasi artikel ini.

# **Daftar Pustaka**

- [1] Android Developers, Near Field Communication [Online], https://developer.android.com/guide/topics/connectivity/nfc/index. htm, diakses tanggal 8 Agustus 2016.
- [2] Vedat Coskun, Kerem Ok, Busra Ozdenizci, Near Field Communication (NFC): From Theory to Practice, Penerbit Wiley, 2011.
- [3] S.A. Utomo, D. Utomo, B.W. Yohanes, "Sistem e-money berbasis Contactless Smartcard dengan Teknologi RFID. Jurnal Ilmiah Techne Vol. 15, 2016.
- [4] NFC Forum, NFC Data Exchange Format (NDEF) Technical Specification, NFCForum-TS- NDEF\_1.0, 2006.